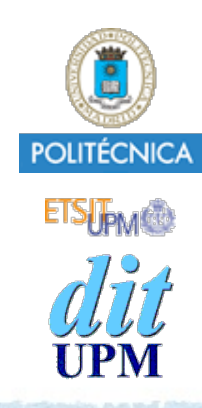

# Proyecto de la asignatura CORE **Desarrollo de un Blog**

*Tema 5: Sesiones.*

1

CORE 2013-2014

ver: 2014-04-23

# Índice

- Crear gestión de sesiones *(registro, login y logout)*:
	- Definir las rutas:
		- **get /login new** obtener el formulario para hacer login.
		- **post /login create** para crear la sesión.
		- **get /logout destroy** para logout.
	- Controlador con los middlewares:
		- **controllers/session\_controller.js**.
			- Contiene los middlewares que atiende a cada ruta.
			- También contiene un middleware para comprobar si el usuario ha hecho login o no.
				- Este middleware se añadirá a las rutas que queramos proteger con autenticación.
	- Las vistas:
		- **views/session/new.ejs** *presenta el formulario de login*.
- Usar en la query un parámetro **redir** para redireccionar a la URL deseada inicialmente.
- Layout: mostrar nombre del usuario logeado y botones para login, logout y register.
- Desplegar en Heroku.
- El ejemplo está disponible en la rama **tema5**.
	- http://github.com/CORE-UPM/blog\_2014

```
© Santiago Pavón - UPM-DIT
```
#### Definir las Rutas

• Queremos:

- que los usuarios tengan que hacer **login** (*crear una sesión*) para poder publicar.
- que los usuarios logeados puedan hacer logout (*destruyendo la sesión*).

```
Para gestionar estas dos operaciones defino tres rutas en routes/index.js.
   var sessionController =
```

```
 require('../controllers/session_controller');
```

```
. . .
router.get('/login', sessionController.new);
              // obtener el formulario a rellenar para hacer login.
router.post('/login', sessionController.create);
              // enviar formulario para crear la sesión.
router.get('/logout', sessionController.destroy); 
              // destruir la sesión actual.
```
- Para que un usuario pueda hacer login, antes debe crearse un objeto **User** con su login, password, nombre, email, etc, es decir, debe **registrarse**.
- Los middlewares de las rutas se han creado en **controllers/session\_controller.js**.

## Proteger algunas rutas

- Para acceder a algunas rutas se requiere hacer antes login.
	- Ejemplo: Solo pueden publicar los usuarios que han hecho login.
- Si un usuario que no ha hecho login intenta entrar en una página que requiera estar logeado:
	- se le redirigirá automáticamente a la página con el formulario para hacer login.
		- Al URL de la página de login se añadirá una query con un parámetro, llamado **redir**, cuyo valor es el URL original al que se intentó conectar el usuario.
	- Una vez realizado el login, se redirigirá al usuario a la página a la que deseaba acceder inicialmente, cuyo URL se guardó en el parámetro **redir**.
- Crearé un middleware, llamado **loginRequired** para comprobar si el usuario ha hecho login.
	- Si el usuario ya hizo login anteriormente se continuará con los siguientes middlewares.
	- Si el usuario no ha hecho login, se le redireccionará a una pantalla de login.

Modificamos las rutas ya existentes en **routes/index.js** para añadir el middleware **loginRequired** en las rutas que requieran login.

```
router.get('/posts', postController.index);
router.get('/posts/new', sessionController.loginRequired,
                          postController.new);
router.get('/posts/:postid([0-9]+)', postController.show);
router.post('/posts', sessionController.loginRequired,
                       postController.create);
router.get('/posts/:postid([0-9]+)/edit', sessionController.loginRequired,
                                           postController.edit);
router.put('/posts/:postid([0-9]+)', sessionController.loginRequired,
                                      postController.update);
router.delete('/posts/:postid([0-9]+)', sessionController.loginRequired,
                                         postController.destroy);
```

```
router.get('/users', userController.index);
```

```
router.get('/users/new', userController.new);
```

```
router.get('/users/:userid([0-9]+)', userController.show);
```
router.**post**('**/users**', userController.**create**);

```
router.get('/users/:userid([0-9]+)/edit', sessionController.loginRequired,
                                           userController.edit);
```

```
router.put('/users/:userid([0-9]+)', sessionController.loginRequired,
                                      userController.update);
```

```
router.delete('/users/:userid([0-9]+)', sessionController.loginRequired,
                                         userController.destroy);
```
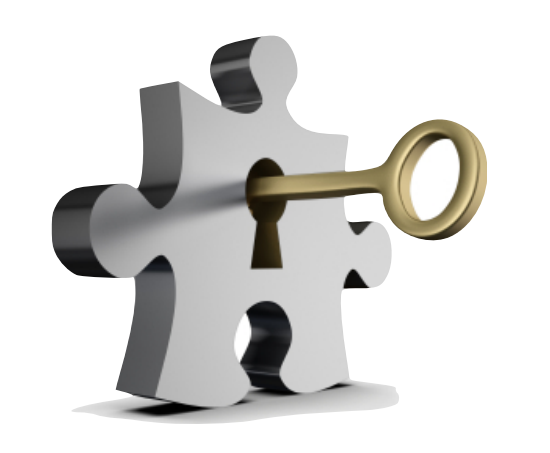

#### controllers/session\_controller.js

```
// Middleware: Se requiere hacer login.
//
// Si el usuario ya hizo login anteriormente entonces existira 
// el objeto user en req.session, por lo que continuo con los demas 
// middlewares o rutas.
// Si no existe req.session.user, entonces es que aun no he hecho 
// login, por lo que me redireccionan a una pantalla de login. 
// Guardo cual es mi url para volver automaticamente a esa url 
// despues de hacer login. 
//
exports.loginRequired = function (req, res, next) {
     if (req.session.user) {
         next();
     } else {
         res.redirect('/login?redir=' + req.url);
 }
};
```

```
// Formulario para hacer login
//
// Es la tipica ruta REST que devuelve un formulario para crear 
// un nuevo recurso.
// Paso como parametro el valor de redir (es una url a la que 
// redirigirme despues de hacer login) que me han puesto en la 
// query (si no existe uso /).
//
exports.new = function(req, res) {
     res.render('session/new', 
                { redir: req.query.redir || '/'
                });
};
```

```
© Santiago Pavón - UPM-DIT 
  // Crear la sesion, es decir, hacer el login.
  //
  // El formulario mostrado por /login usa como action este metodo.
  // Cojo los parametros que se han metido en el formulario y hago 
  // login con ellos, es decir crea la sesion.
  // Uso el metodo autenticar exportado por user_controller para 
  // comprobar los datos introducidos.
  // Si la autenticacion falla, me redirijo otra vez al formulario de login.
  // Notar que el valor de redir lo arrastro siempre. 
  exports.create = function(req, res) {
       var redir = req.body.redir || '/'
       var login = req.body.login;
       var password = req.body.password;
      var uc = require('./user controller');
       uc.autenticar(login, password, function(error, user) {
           if (error) {
               req.flash('error', 'Se ha producido un error: '+error);
               res.redirect("/login?redir="+redir); 
               return;
            }
           // IMPORTANTE: creo req.session.user.
           // Solo guardo algunos campos del usuario en la sesion.
           // Esto es lo que uso para saber si he hecho login o no.
            req.session.user = {id:user.id, login:user.login, name:user.name};
            // Vuelvo al url indicado en redir
           res.redirect(redir);
       });
  };
```

```
// Logout
// 
// Para salir de la session simplemente destruyo req.session.user
//
exports.destroy = function(req, res) {
     delete req.session.user;
     req.flash('success', 'Logout.');
     res.redirect("/login"); 
};
```
- Para saber si el usuario ha hecho login, uso el objeto de sesión **req.session**.
	- Cuando un usuario haya realizado login con éxito, creo el objeto **req.session.user** con los datos del usuario.
	- Si no existe el objeto **req.session.user** significa que el usuario no ha hecho login.

- Nota: El soporte para **req.session** se introdujo en el tema 3 (*Mensajes de Flash*) con el módulo **express-session**.

## Pantalla de Login

La pantalla para hacer login se genera con la vista **views/session/new.ejs**.

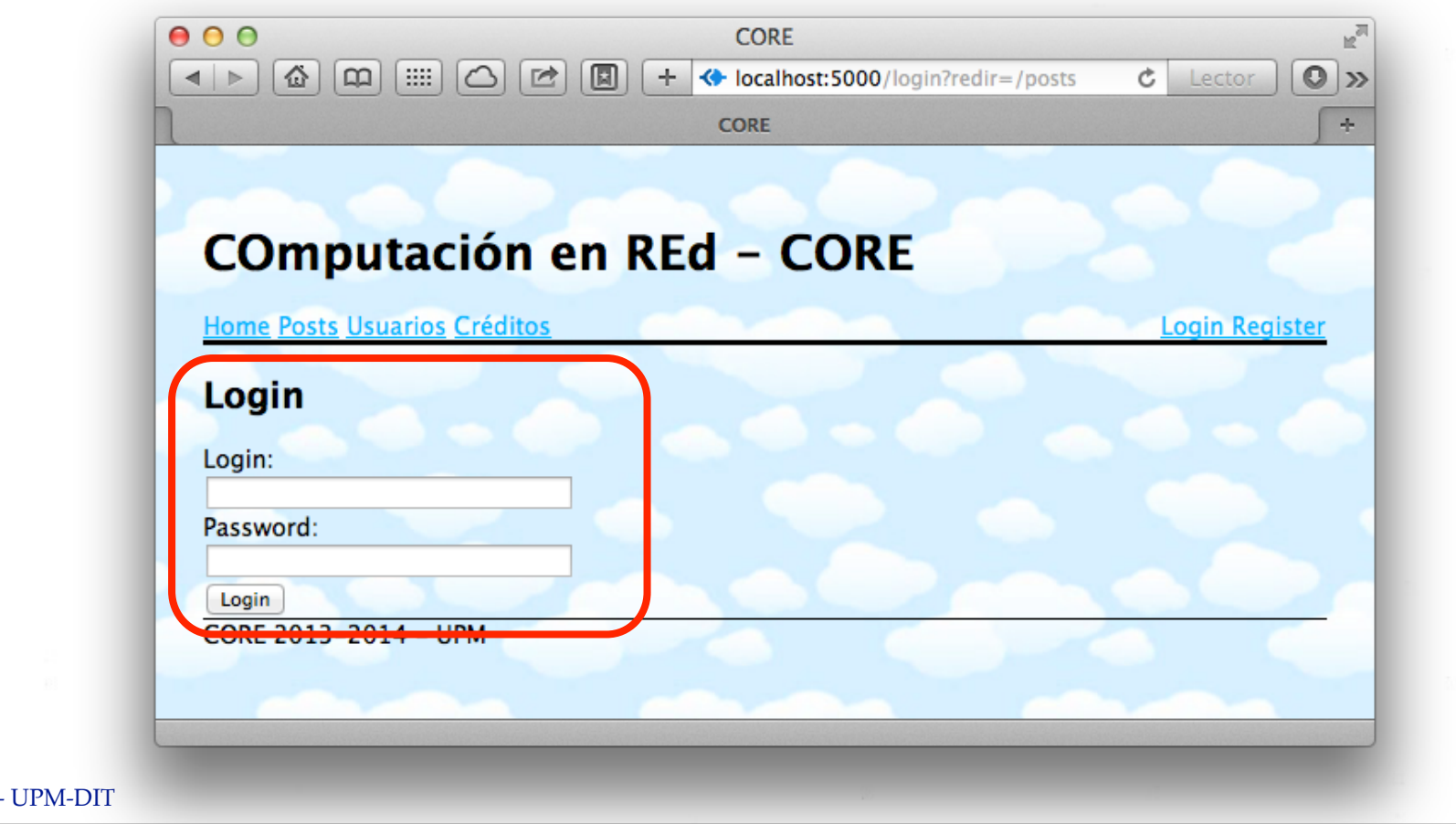

© Santiago Pavón

```
<h2>Login</h2>
<form method='POST' action='/login'>
   <input type='hidden' name='redir' value='<%= redir %>'>
   <div class="field">
     <label for="login">Login:</label><br />
     <input type="text" id="login" name="login" size="30" />
   </div>
   <div class="field">
     <label for="password">Password:</label><br />
     <input type="password" id="password" name="password" size="30" />
   </div>
   <div class="actions">
     <input name="commit" type="submit" value="Login" />
   </div>
</form>
                              views/session/new.ejs
```
## Layout: Info de Login

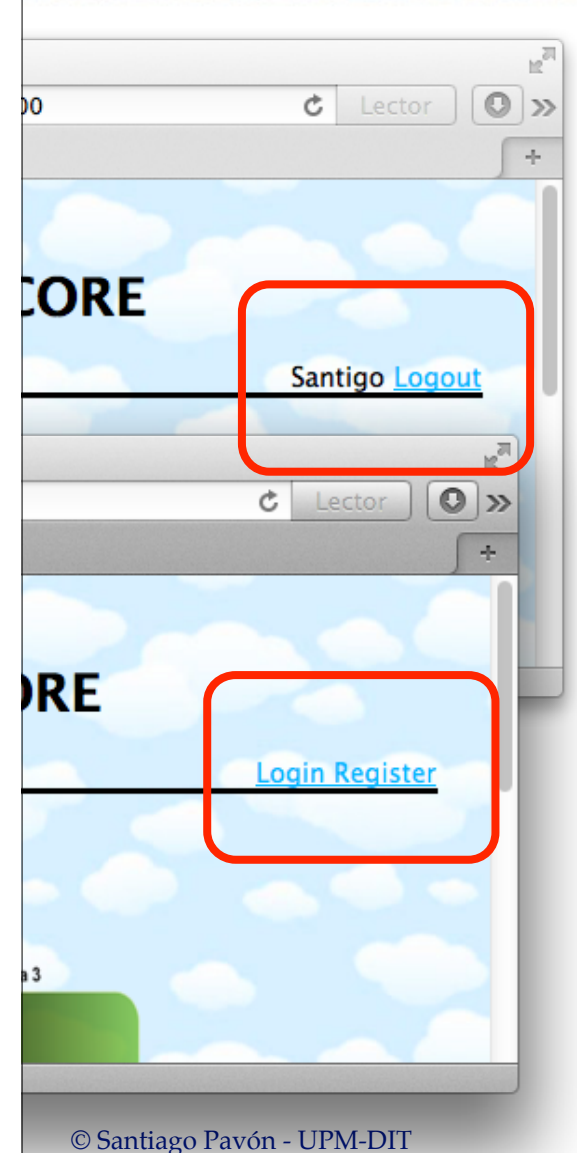

En el layout de la aplicación muestro:

- Cuando el usuario ha hecho login:
	- Su **nombre**.
	- Botón de **logout**.

- Cuando no ha hecho login:
	- Botón de **login**.
	- Botón de **registro**.

```
© Santiago Pavón - UPM-DIT 
  . . .
  <div id='logininfo'>
      <% if (session.user) { %>
          <%= session.user.name %>
          <a href='/logout'> Logout </a> 
      <% } else { %>
          <a href='/login?redir=/posts'> Login </a> 
          <a href='/users/new'> Register </a> 
     <\frac{8}{6} } \frac{8}{5}</div>
  \ddot{\bullet} . \ddot{\bullet} .
  #logininfo {
     float: right;
     clear: both;
  }
                                         views/layout.ejs
                    public/stylesheets/style.css
```
- El fichero de layout necesita acceder a **req.session.user** para realizar esta tarea.
	- Dado que las vistas no tienen acceso a la variable **req**.
		- Creo en **app.js** un helper dinámico para que las vista accedan a **req.session**.
		- Hay que añadirlo antes de la definición de las rutas.

```
// Helper dinamico:
app.use(function(req, res, next) {
   // Hacer visible req.session en las vistas
   res.locals.session = req.session;
   next();
}); app.js
```
# Despliegue en Heroku

#### Despliegue en Heroku

Congelar cambios en git.

- Ejecutar comandos **git add**, **git commit**, etc.

Entrar en modo mantenimiento:

**(local)\$ heroku maintenance:on**

Actualizar versión en Heroku ejecutando sólo uno de estos comandos:

**(local)\$ git push -f heroku tema5:master (local)\$ git push heroku master**

> Copiar en la rama **master** de **Heroku**. El primer comando copia en contenido **local** de la rama **tema5** en la rama **master** de **Heroku**. El segundo comando copia el contenido **local** de la rama **master** en la rama **master** de **Heroku**. La opción **-f** (forzar) puede usarse para forzar la operación en caso de problemas.

Salir del modo mantenimiento:

**(local)\$ heroku maintenance:off**

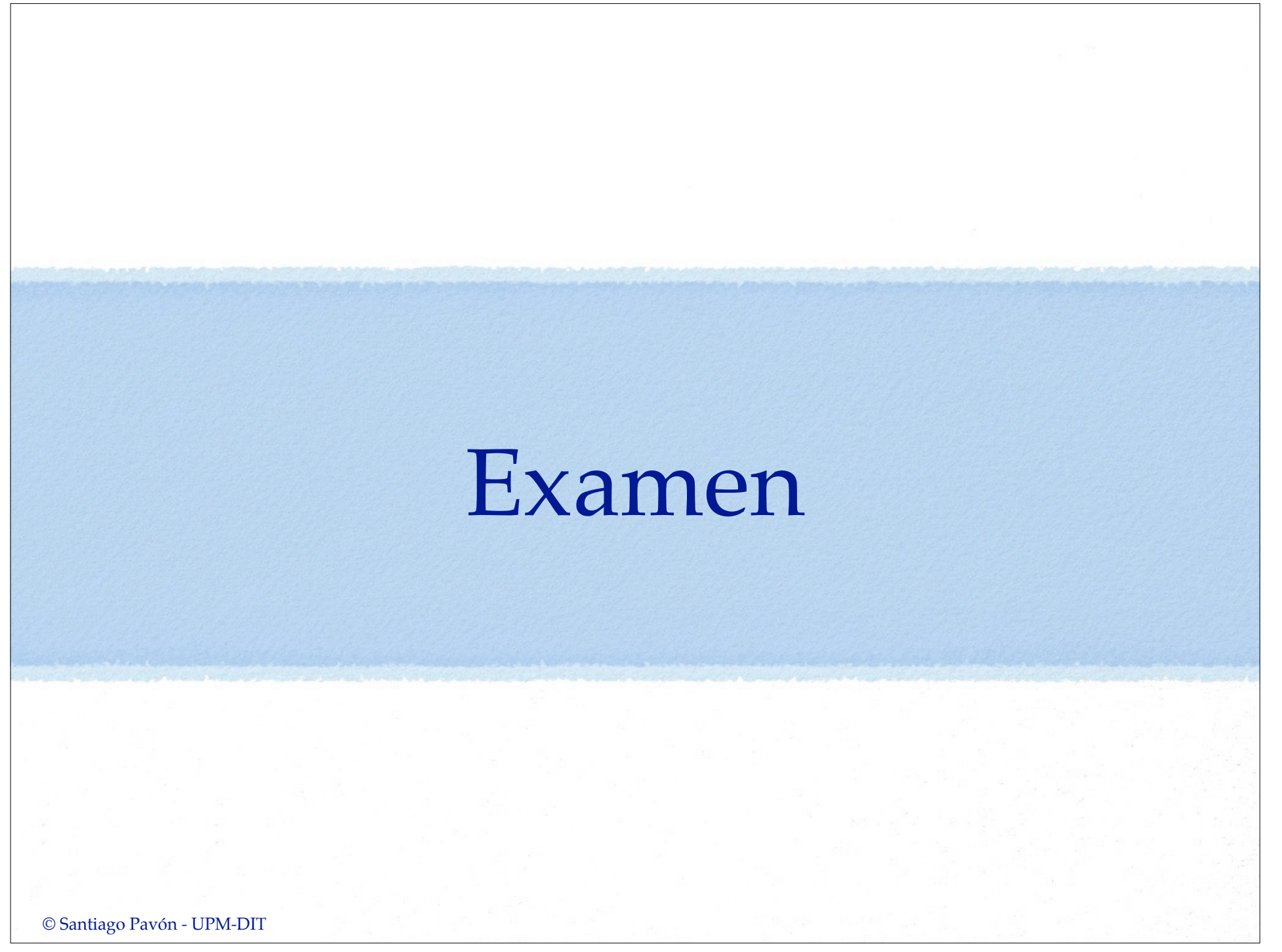

### Preguntas

Cerrar la sesión automáticamente tras cinco minutos de inactividad.

Si un usuario modifica su nombre, el cambio no se refleja en la cabecera de la página. Arreglar este fallo.